# **Лабораторная работа №1 «Создание бегущей строки»**

*Цель работы:* 1. Изучение возможностей языка HTML по созданию в HTML-документе «бегущей строки».

 2. Получение практических навыков по созданию в HTML-документе «бегущей строки» c разными свойствами.

*Оборудование и ПО:* ПК, операционная система Windows7, офисный пакет Microsoft.

#### *Порядок выполнения работы:*

1. Ознакомление с методическими рекомендациями по созданию в HTML-документе «бегущей строки» с разным наполнением и свойствами. *Просмотр обучающих роликов к лабораторной работе № 1.*

2. Выполнение практической части задания в соответствии с рекомендациями разделов методического пособия.

3. Ответы на контрольные вопросы.

4. Оформление отчета.

#### **I. Теоретическая часть и рекомендации**

### **1.1. Создание «БЕГУЩЕЙ СТРОКИ»**

Для того чтобы создать **бегущую строку**, надо воспользоваться дескриптором <MARQUEE>. Управлять движением позволяет атрибут BEHAVIOR.

Значение scroll - заставляет строку появляться с одной стороны экрана и исчезать за противоположной стороной.

Значение slide - строка появляется из-за одной стороны экрана и останавливается у другой. Значение alternate - заставляет строку бегать взад-вперед.

Атрибут DIRECTION задает направление перемещения строки.

Атрибут LOOP - определяет количество циклов перемещения.

Атрибут BGCOLOR - позволяет изменять цвет фона бегущей строки.

Атрибут SCROLLAMOUNT - служит для задания шага перемещения строки в экранных пикселях.

SCROLLDELAY - служит для указания времени задержки в миллисекундах между отдельными тактами перемещения строки.

Ниже приведены примеры бегущих строк. Следует сказать, что дескриптор <MARQUEE> до последнего времени поддерживался только Microsoft IE.

### *Пример:*

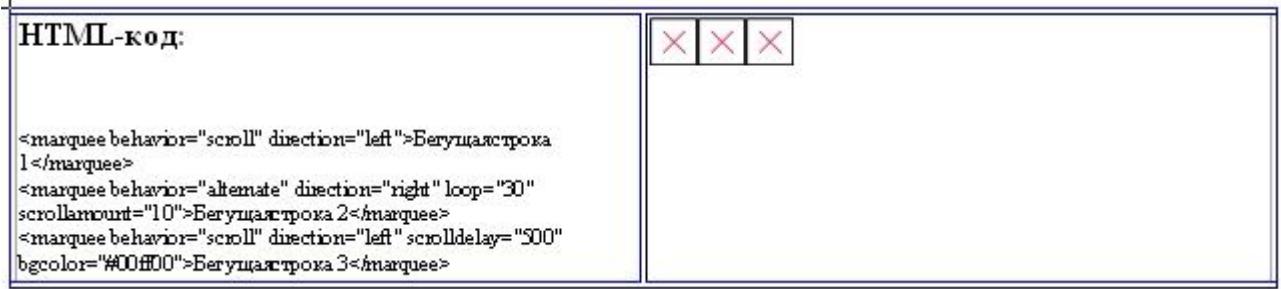

### **1.2. Размещение текста поверх изображения**

Если возникает задача размещения текста поверх изображения, то в этом вам поможет, уже изученная, обыкновенная таблица.

Надо создать таблицу, состоящую из одной строки и одного столбца. Чтобы удалить обрамление и свободные участки между ячейкой и границей таблицы, надо атрибутам BORDER CELLPADDING CELLSPACING присвоить нулевые значения. Атрибутами WIDTH HEIGHT надо "подогнать" размеры таблицы под размер изображения.

## *Пример:*

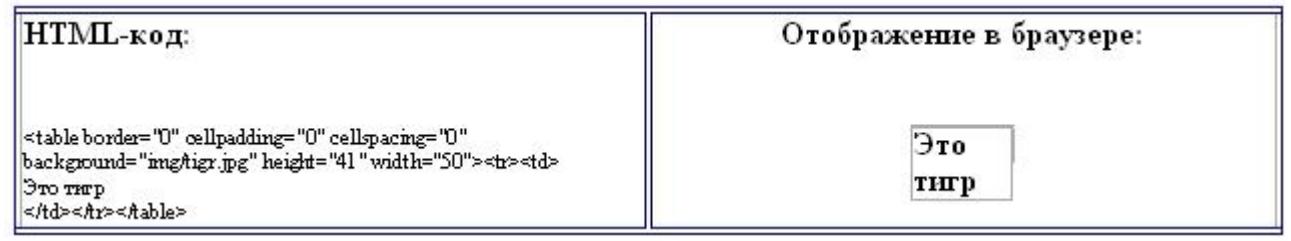

# **1.3. Создание «ВСПЛЫВАЮЩИХ ПОДСКАЗОК»**

Для создания «всплывающих подсказок» служит атрибут TITLE. Этот атрибут можно применять в контексте многих тэгов. Например, если применить этот атрибут в теле дескриптора гиперссылки <A>, то при наведении курсора на данную гиперссылку, пользователю будет показан текст, набранный в атрибуте TITLE.

Если в графическом изображении был использован атрибут ALT, то пользоваться TITLE вовсе не обязательно, т.к. в этом случае пользователю показывается данные атрибута ALT.

## **1.4. Создание водяного знака**

*Водяной знак - это фоновое изображение, которое остается в окне браузера в постоянном положении в то время, когда пользователь пролистывает содержимое Webстраницы.*

Для создания водяного знака надо в теле тэга <BODY> для определения графического фона, использовать атрибут BACKGROUND. Для предотвращения перемещения фона надо атрибуту BGPROPERTIES присвоить значение fixed.

В качестве фона можно использовать как небольшое изображение, которое будет автоматически размножено браузером, так и крупноформатный рисунок, который заполнит все пространство окна целиком. В любом случае надо помнить о времени загрузки страницы.

### **2. Контрольные вопросы:**

- 1. Какими тегами в HTML задается «бегущая строка»? Какие атрибуты тегов Вам известны?
- 2. Каким образом можно разместить текст поверх изображения?
- 3. Какие образом можно выполнить «всплывающие подсказки», как управлять их свойствами?

4. Какие функции выполняет атрибут BGPROPERTIES, какие значения он может принимать?

### **3. Содержание отчета:**

1. Наименование и цель лабораторной работы.

2. Результаты выполненных действий практической части в соответствии с заданием.

3. Ответы на контрольные вопросы.